## ZENworks 2017 Update 2 - Do I Install, Upgrade, or Update?

February 2018

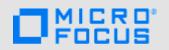

## **Choosing an Installation Option**

Please refer to the following sections to understand which installation process is appropriate for your current ZENworks environment:

- **New Installation:** If ZENworks is not installed, you need to perform a new installation. With the new installation process, you install one or more ZENworks Primary Servers and deploy the ZENworks Agent to any devices you want to manage.
  - Primary Server installation and ZENworks Agent deployment instructions are provided in the *New Installation* section of the documentation site (http://www.novell.com/documentation/zenworks2017).
- Upgrade: Upgrades apply to ZENworks 11 versions. You upgrade to move from one major.minor version to another. For example, to move from ZENworks 11 SP4 (also referred to as ZENworks 11.4) to ZENworks 2017, you upgrade.
  - Upgrade instructions are provided in the *Upgrade* section of the documentation site (http://www.novell.com/documentation/zenworks2017).
- System Updates: System updates apply to ZENworks 11 and 2017 versions. You update to move from one *major.minor.revision* version to another. For example, to move from ZENworks 11 SP4 (11.4) to ZENworks 11.4.1, you apply the 11.4.1 system update.
  - System updates do not work across *major.minor* versions. For example, you can not apply the ZENworks 11.4.1 system update to a ZENworks 11 SP3 (11.3) system. In this case, to update to ZENworks 11.4.1, you would first upgrade from ZENworks 11 SP3 to ZENworks 11 SP4 and then apply the ZENworks 11.4.1 update.
  - System update instructions are provided in the *System Update* section of the documentation site (http://www.novell.com/documentation/zenworks2017).

Legal Notice: for information about legal notices, trademarks, disclaimers, warranties, export and other use restrictions, U.S. Government rights, patent policy, and FIPS compliance, see <a href="https://www.novell.com/company/legal/">https://www.novell.com/company/legal/</a>.

Copyright © 2018 Micro Focus Software Inc. All Rights Reserved.